UIMtp

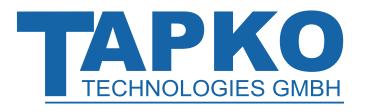

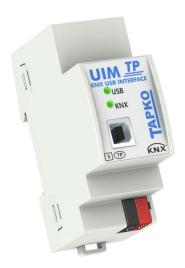

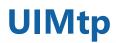

**KNX USB Interface** 

**Technical & Application Description** 

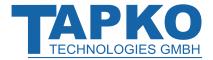

This document is property of the company named at the last page. Without written approval, it may not be reproduced or commercialised, distributed or presented to other individuals for commercial purpose. Details and information contained within may be subject to change without notice. For the accuracy of the document no warranty is given. All rights reserved.

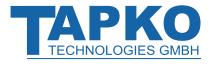

### Content

| 1   | Product Description                  | 3  |  |  |
|-----|--------------------------------------|----|--|--|
| 1.1 | Front Panel                          | 4  |  |  |
| 1.2 | LED Indication                       | 5  |  |  |
| 1.3 | Commissioning                        | 6  |  |  |
| 1.4 | Important Notes                      | 7  |  |  |
|     | 1.4.1 Installation and Commissioning | 7  |  |  |
|     | 1.4.2 Mounting and Safety            | 7  |  |  |
|     | 1.4.3 Maintenance                    | 7  |  |  |
| 1.5 | Feature Summary                      | 8  |  |  |
| 2   | Operational Description              | 9  |  |  |
| 2.1 | KNX Programming Interface            | 9  |  |  |
| 2.2 | Individual Address Assignment 1      |    |  |  |
| 2.3 | Project Individual Address 1         |    |  |  |
| 2.4 | Group Associations                   | 12 |  |  |
| 3   | Glossary                             | 13 |  |  |
| 4   | Technical                            | 16 |  |  |
| 4.1 | State of Delivery                    | 16 |  |  |
| 4.2 | Datasheet                            | 17 |  |  |
| 4.3 | Technical Drawings18                 |    |  |  |

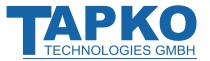

# **1 Product Description**

The KNX USB Interface UIMtp provides a bi-directional data connection between USB and KNX TP. PCs can be connected via USB and the bus system is galvanically isolated. UIMtp establishes access to all bus devices for commissioning, addressing, setting parameters, visualization, protocolling, and diagnostic operation. Operational states are shown by LEDs. UIMtp is supplied by both KNX TP and USB. No external power supply is necessary.

With the ETS (or compatible commissioning tool), UIMtp works as the KNX programming interface having no KNX communication objects for itself. Due to HID profile support, no specific USB driver is required. USB suspend mode is supported. The protocol used for communication between interface and host is the flexible "cEMI" protocol.

The connection between KNX and a PC with standard software (like ETS, EITT, also in Raw Frame operating mode) or other software is handled by the Falcon driver. UIMtp supports extended frames and long messages with up to 220 bytes APDU length. Easy software handling is ensured. For specific diagnostic applications like EITT, UIMtp supports the "Raw Frame" operating mode.

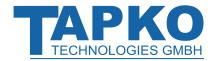

### **Product Description**

### UIMtp

### 1.1 Front Panel

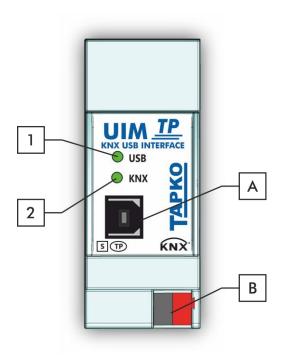

Figure 1: Front View

LEDsButtons / Connectors1State USBAUSB Connector(+Telegram Traffic USB)BKNX TP Connector2Bus State KNX TP(+Telegram Traffic KNX TP)

#### Table 1: Front Panel Elements

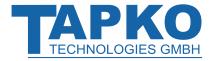

#### **LED Indication** 1.2

Table 2: LEDs Colours

| Number | LED              | Colour         | Explanation / Range                              |  |
|--------|------------------|----------------|--------------------------------------------------|--|
|        |                  | green          | USB connection OK / No telegram traffic          |  |
|        | State USB        | blinking green | Telegram traffic extent indicated by blinking    |  |
|        |                  | red            | USB Suspend Mode                                 |  |
|        |                  | < off >        | No USB connection                                |  |
|        |                  | green          | KNX TP connection OK / No telegram traffic       |  |
| 2      | Bus State KNX TP | blinking green | Telegram traffic extent indicated by blinking    |  |
|        |                  | < off >        | KNX TP line not connected (or no USB connection) |  |

Without being connected to USB, UIMtp is off.

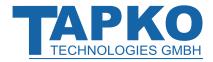

### 1.3 Commissioning

#### Please note for commissioning with default settings:

• Individual Address is 0.2.255

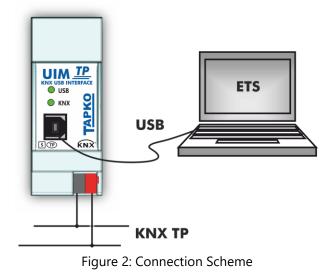

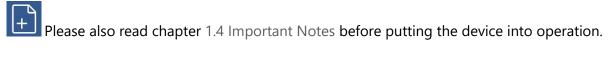

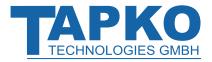

### 1.4 Important Notes

It is recommended to participate the standardized courses of a KNX-certified training center before installing, programming, and commissioning a KNX system. Here, the participant gains the necessary knowledge and skills, also required for troubleshooting, by practical exercises.

#### Please read this chapter carefully before first use and installation:

#### 1.4.1 Installation and Commissioning

- In the case of damage (at storage, transport) no repairs may be carried out by unauthorized persons
- After connection to USB, the device works with its default settings
- Warning: Do not connect to 230 V. The device is supplied by USB and does not require any additional external power supply
- The device may only be installed and put into operation by a qualified electrician or authorized person
- For planning and construction of electric installations the appropriate specifications, guidelines and regulations in force of the respective country have to be complied
- For configuring, use the ETS (or ETS Inside)

#### 1.4.2 Mounting and Safety

- For mounting use an appropriate equipment according to IEC60715
- Installation on a 35 mm DIN rail (TH35)
- Connect the KNX bus line as for common KNX bus connections with a KNX bus cable, to be stripped and plugged into a KNX TP connector
- Do not damage electrical insulations during connecting
- Installation only in dry locations

#### 1.4.3 Maintenance

- Accessibility of the device for operation and visual inspection must be provided
- The housing must not be opened
- Protect the device from moisture, dirt and damage
- The device needs no maintenance
- If necessary, the device can be cleaned with a dry cloth

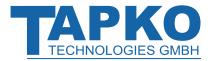

### **Product Description**

### UIMtp

### **1.5 Feature Summary**

- Data connection between PC and KNX bus line.
- Suitable for usage with ETS. No extra application program necessary.
- UIMtp supports extended frames and long telegrams up to 220 bytes APDU length. (With all MEC couplers and UIM interfaces long messages e.g. for energy metering applications and visualization purposes can be processed.)
- Access to every bus device in the KNX bus system for commissioning, addressing, setting parameters, visualization, protocolling and diagnostics.
- Use of cEMI ("Common EMI") protocol.
- No specific USB driver needed due to USB HID Profile.
- Galvanic isolated bi-directional access to KNX TP.
- Usage also without Falcon driver software.
- Support of Raw Mode, a special diagnostic mode.
- Can be used with EITT.
- Low current consumption.
- Installation module for 35mm top-hat rails (DIN, TH35).
- UIMtp works without external power supply.

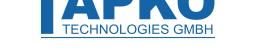

## **2 Operational Description**

In KNX network installations the UIMtp can be used as KNX USB interface. After establishing the USB connection, UIMtp operates with its default settings. Setting the correct Individual Address is necessary to include UIMtp in the KNX bus system.

Both LEDs lighting green show proper working of KNX bus connection and USB connection. Lightning green means the connection is established. Blinking green indicates the telegram traffic extent. In Microsoft Windows the UIMtp is recognized as HID (Human Interface Device). So, no extra drivers have to be installed or downloaded.

The UIMtp's ETS (dummy) database entry, e.g. for connecting a visualization device, is available for ETS5 and upward. The database without parameters and without communication objects can be added to an ETS project as usual.

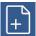

It is recommended to use USB cables that do not exceed 5 m.

### 2.1 KNX Programming Interface

To use UIMtp for ETS programming it has to be chosen as the Current Interface in the ETS Bus Connections window or alternatively during editing a project, at the bottom line ("Name and state of current connection") of the ETS window.

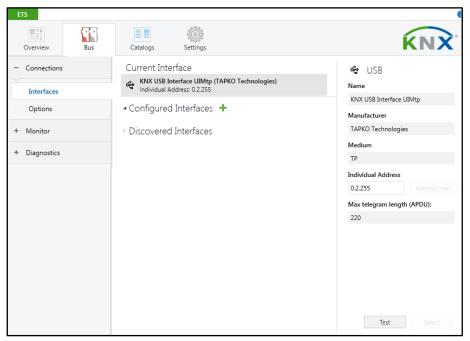

Figure 3: ETS Bus Connection Interface Window

UIMtp

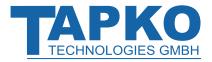

### 2.2 Individual Address Assignment

The device is supplied with the Individual Address 0.2.255. With the ETS the Individual Address can be assigned to the device by setting the desired address in the Individual Address field of the Bus Connections window of the ETS. To download the desired Individual Address, the UIMtp has to be chosen as the Current Interface. Then type in the Individual Address and press the Test button.

| ETS                        |                                                                                                  |                                             |
|----------------------------|--------------------------------------------------------------------------------------------------|---------------------------------------------|
| Overview Bus               | Catalogs Settings                                                                                | KNX                                         |
| - Connections Interfaces   | Current Interface<br>KNX USB Interface UIMtp (TAPKO Technologies)<br>Individual Address: 0.2.255 | 😪 USB<br>Name<br>KNX USB Interface UIMtp    |
| Options                    | Configured Interfaces                                                                            | Manufacturer                                |
| + Monitor<br>+ Diagnostics | Discovered Interfaces                                                                            | TAPKO Technologies<br>Medium                |
|                            |                                                                                                  | TP Individual Address 0.2.255 Address free? |
|                            |                                                                                                  | Max telegram length (APDU):<br>220          |
|                            |                                                                                                  |                                             |
|                            |                                                                                                  |                                             |
|                            |                                                                                                  |                                             |
|                            |                                                                                                  | Ok Test Select                              |

Figure 4: Individual Address Assignment

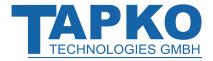

### 2.3 **Project Individual Address**

For i.e. connecting a visualization device to KNX, the UIMtp must be contained in the ETS project. The necessary product database entry can be downloaded from the TAPKO website and from the KNX Online Catalog.

| Catalog 🔻          |     |                    |                            | <b>∧</b> □        | ×   | Serial Number -    |
|--------------------|-----|--------------------|----------------------------|-------------------|-----|--------------------|
| 🛓 Import 🏦 Export  | \   | Download           | APKO Technologies 🕨 Search |                   | ρ   | Serial Number -    |
| TAPKO Technologies | ^   | Se Manufacturer *  | Name                       | Order Number      | Med | Status             |
| Communication      | 1   | TAPKO Technologies | USB RF Interface UIMrf     | UIM-KNX RF        | RF  | Unknown -          |
| USB                | 1   | TAPKO Technologies | KNX USB Interface UIMtp    | KNX USB Interface | TP  |                    |
| ▲ 🛄 Interfaces     |     |                    |                            |                   |     | Find and Replace   |
| USB                |     |                    |                            |                   |     | Workspaces         |
| System Devices     |     |                    |                            |                   |     | Workspaces         |
| Couplers           |     |                    |                            |                   |     | 🕗 Todo Items       |
| Power supply       | v c |                    |                            |                   | >   | Pending Operations |
| Items: 1 in Device | s   | ▼ Current line     | *                          | Add               |     | 🖍 Undo History     |

Figure 5: TAPKO USB Interfaces in the ETS Catalog

With the ETS, the project Individual Address can be assigned by setting the desired address in the properties window of the ETS.

| Properties >    |              |           |   |  |  |  |  |  |
|-----------------|--------------|-----------|---|--|--|--|--|--|
| <u></u>         |              | <b>()</b> |   |  |  |  |  |  |
| Settings        | Comm         | Inform    |   |  |  |  |  |  |
| Name            |              |           |   |  |  |  |  |  |
| KNX USB I       | nterface UIM | tp        |   |  |  |  |  |  |
| Individual      | Address      |           |   |  |  |  |  |  |
| 1.1 .           | 2 🔹          | Park      |   |  |  |  |  |  |
| Description     |              |           |   |  |  |  |  |  |
|                 |              |           |   |  |  |  |  |  |
|                 |              |           |   |  |  |  |  |  |
|                 |              |           |   |  |  |  |  |  |
| Last Modif      | ied -        |           |   |  |  |  |  |  |
| Last Down       | loaded -     |           |   |  |  |  |  |  |
| Serial Number - |              |           |   |  |  |  |  |  |
| -               |              |           |   |  |  |  |  |  |
| Status          |              |           |   |  |  |  |  |  |
| Unknown         |              |           | • |  |  |  |  |  |

Figure 6: ETS Properties Window

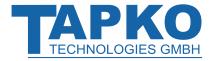

2.4

**Group Associations** 

To establish a connection between a device of interest and its visualization application the UIMtp can be used as the connecting interface. To enable group communication, the group objects have to be entered to the Group Associations of UIMtp per drag & drop (see following figure).

| Group Addresses 🔻                                                                                                    |    |       |         |       |                   |             |          |               |                |
|----------------------------------------------------------------------------------------------------|----|-------|---------|-------|-------------------|-------------|----------|---------------|----------------|
| 🕂 Add Group Addresses 🖙 🗙 Delete 🛬 Download 🔯 🚯 Info 🐑 ᡚ Reset 👋 Unload 👻 🚔 Print                                                                                                    |    |       |         |       |                   |             |          |               |                |
| Group Addresses                                                                                                    | •  | Se    | Addre   | ss *  | Name              | Description | Central  | Pass Throug   | h Line Coupler |
| Dynamic Folders                                                                                                    |    | 器     | 1/1/0   |       | New group address |             | No       | No            |                |
| ▲ 器 1 New main group                                                                                                    |    |       | 1/1/1   |       | New group address |             | Yes      | Yes           |                |
| 🔺 🎛 1/1 New middle group                                                                                                    |    | 器 🜒   | 1/1/6   |       | bus voltage       | monitoring  | No       | Yes           |                |
| 🎛 1/1/0 New group address                                                                                                    |    |       |         |       |                   |             |          |               |                |
| 🔀 1/1/1 New group address                                                                                                    |    |       |         |       |                   |             |          |               |                |
| 躍 1/1/6 bus voltage                                                                                                    |    |       |         |       |                   |             |          |               |                |
|                                                                                                    |    |       |         |       |                   |             |          |               |                |
|                                                                                                    |    |       |         |       |                   |             |          |               |                |
|                                                                                                    |    | Group | p Addre | esses |                   |             |          |               |                |
| Buildings 🔻                                                                                                    |    |       |         |       |                   |             |          |               |                |
| 🕂 Add Rooms   🔹 🗙 Delete  🛨 D                                                                                                    | ow | nload | • 0     | Info  | 🔹 🕤 Reset 🧳 Ur    | nload 🔹 🚔 P | rint     |               |                |
| <ul> <li>New building</li> </ul>                                                                                                    | ^  | Se    | curity  | Grou  | ıp Address *      | Description | Data Ty  | ype           | Central        |
| Image: A state of the state of the state |    | 88    |         | 1/1/1 | New group address |             |          |               | Yes            |
| New floor                                                                                                    |    | 器     | •       | 1/1/6 | bus voltage       | monitoring  | electric | potential (V) | No             |
| 🔺 🎵 New room                                                                                                    |    |       |         |       |                   |             |          |               |                |
| 1.1.1 Powersupply                                                                                                    |    |       |         |       |                   |             |          |               |                |
| ▲ 🔲 1.1.2 KNX USB Interface                                                                                                    |    |       |         |       |                   |             |          |               |                |
| 占 1.1.2 Associations                                                                                                    |    |       |         |       |                   |             |          |               |                |

Figure 7: USB Interface Group Address Associations

Interfaces used in KNX Secure installations must know the type of access to the corresponding Group Associations. To allow communication for the regarded interface, the combination of PA/IA + GA is stored as position information in relevant devices. Automatically, GAs become added to couplers' filter tables by ETS.

Visualization of KNX Secure devices can only be done with using secured Group Associations.

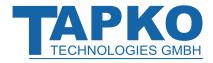

# 3 **Glossary**

| АСК                    | An ACK is a positive IACK frame. If the sender detects an ACK,<br>then the sender's data has been received correctly, meaning<br>the data has been successfully transmitted to the receiver.                                                                                                    |
|------------------------|----------------------------------------------------------------------------------------------------|
| Acknowledgement frames | Acknowledgment on the KNX Link Layer is also called<br>Immediate ACK (IACK) in KNX jargon, presumably to<br>differentiate it from other ack methods on the upper layers.<br>Regarding sender and receiver, IACK frames are used to<br>confirm to the sender the transmitted data was received<br>correctly by the receiver (ACK) or not (BUSY/NACK). Also, a<br>receiver cannot respond by sending back an IACK when a<br>frame is damaged or incorrectly addressed (missing IACK).<br>The IACK confirmation is a mechanism within a KNX TP line or<br>segment. For communication across different lines or<br>segments, the couplers connecting the lines generate the<br>relevant IACKs. |
| BUSY                   | A BUSY is a negative IACK frame. If the sender detects a<br>BUSY, then the receiver was not able to process the received<br>frame. Thereafter, the sender waits for a short time period<br>and retries to send the frame.                                                                                                    |
| Communication Object   | same as Group Object                                                                                                    |
| Data Point Type (DPT)  | Standardized data format for transmitting values via KNX. The complete list of DPTs is available at KNX Association.                                                                                                    |
| Extended Frames format | An extended frame has a maximum APDU length of 254 octets and a maximum length of 263 octets (incl. checksum).                                                                                                    |
| Filtering              | Filtering of telegrams by couplers can be accomplished<br>according to the topology via Individual Addresses (Physical<br>Telegrams) and according to filter tables for group<br>communication via Group Addresses (Group Telegrams).                                                                                                    |
| Group Address          | Group addresses are used to link group communication objects.                                                                                                    |

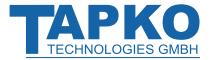

### Glossary

| Group Communication<br>Object | Group communication objects contain the datapoints which<br>are transmitted via runtime communication. One or more<br>group addresses are assigned to one group communication<br>object. One of these assigned group addresses is the sending<br>group address (to send the group communication object<br>value to the bus). The remaining assigned group addresses, if<br>available, then receive the value. |
|-------------------------------|----------------------------------------------------------------------------------------------------|
| Group Object                  | same as Group Communication Object. A data point in KNX can be called shortly a 'Group Object' or just 'Object'.                                                                                                    |
| Group Telegram                | Group-oriented telegrams are named Group Telegrams.<br>Filtering of Group Telegrams by couplers is accomplished<br>according to their built-in filter tables for group<br>communication.                                                                                                    |
| IACK                          | see Acknowledgement frames                                                                                                    |
| Individual Address            | The Individual Address of a device defines the location of the device within the topology.                                                                                                    |
| Long Telegrams                | Long telegrams or long frames are telegrams having an<br>APDU length that exceeds 15 octets. Long telegrams use the<br>extended frame format.                                                                                                    |
| NACK                          | A NACK is a negative IACK frame. When the sender detects a NACK, then the sender's data has not been received correctly by at least one device meaning it has not been successfully transmitted to one or more receivers. Thereafter, the sender waits for a short time period and retries to send the frame.                                                                                                 |
| Physical Address              | same as Individual Address                                                                                                    |
| Physical Telegram             | Individually addressed telegrams are named Physical<br>Telegrams.                                                                                                    |
| Repetition of telegrams       | When there is no positive IACK on the regarded TP line (e.g. NACK, BUSY, missing IACK), couplers usually repeat messages up to three times. For all MEC couplers, the number of repetitions on TP is configurable.                                                                                                    |

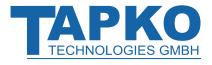

### Glossary

| Security functions    | For using ETS Security functions, a minimum ETS version is necessary. Security functions have been available since ETS version 5.7.2 (ETS Inside 1.4.0). |
|-----------------------|----------------------------------------------------------------------------------------------------|
| Short Telegrams       | Short telegrams or short frames are telegrams having an APDU length that is not exceeding 15 octets. Short telegrams use the standard frame format.      |
| Standard Frame format | A standard frame has a maximum APDU length of 15 octets and a maximum length of 23 octets (incl. checksum).                                              |

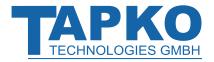

# 4 Technical

### 4.1 State of Delivery

Table 3: Factory Default Setting

| General            |         |
|--------------------|---------|
| Individual Address | 0.2.255 |

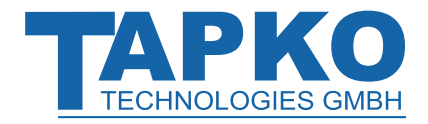

**Technical** 

### 4.2 Datasheet

| Marking/Design        | UIMtp                                                                                                    |  |  |
|-----------------------|----------------------------------------------------------------------------------------------------|--|--|
| Current consumption   | KNX TP: < 5mA and USB: < 20 mA                                                                                                    |  |  |
| Connections           | USB: USB2.0 connector (Type B, female)<br>KNX TP line: KNX TP connector (red/black),<br>screwless, for single-core cable Ø 0.60.8 mm |  |  |
| LED Display elements  | State (USB and KNX)                                                                                                    |  |  |
| Mounting              | 35 mm top-hat rail (TH35) according to IEC60715                                                                                      |  |  |
| Protection type       | IP20 according to IEC60529                                                                                                    |  |  |
| Pollution degree      | 2 according to IEC60664-1                                                                                                    |  |  |
| Protection class      | III according to IEC61140                                                                                                    |  |  |
| Overvoltage category  | III according to IEC60664-1                                                                                                    |  |  |
| Approbation           | KNX-certified according to ISO/IEC14543-3                                                                                            |  |  |
| CE Marking            | In compliance with directives 2014/35/EU (LVD), 2014/30/EU (EMC), 2011/65/EU (RoHS)                                                  |  |  |
| Standards             | EN IEC 61000-6-2, EN IEC 61000-6-3, EN IEC 63000, EN IEC 63044-3,<br>EN IEC 63044-5-1, EN IEC 63044-5-2, EN IEC 63044-5-3            |  |  |
| Voltage supply        | KNX: 2130V DC (SELV)<br>USB: 5 V DC (SELV)                                                                                           |  |  |
| Housing color         | Plastic PA66 housing, grey                                                                                                    |  |  |
| Housing dimensions    | H = 90 mm, W = 36 mm (2 modules), D = 71 mm                                                                                          |  |  |
| Mounting depth        | 64 mm                                                                                                    |  |  |
| Weight                | 62 g                                                                                                    |  |  |
| Operating temperature | ture -545 ℃                                                                                                    |  |  |
| Storage temperature   | -2060 °C                                                                                                    |  |  |
| Ambient humidity      | 593 %, non-condensing                                                                                                    |  |  |
| USB cable length      | Max. 5 m                                                                                                    |  |  |
| USB driver            | HID Device, standard driver included in Windows/Linux                                                                                |  |  |

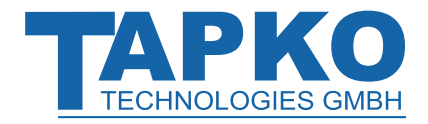

### **Technical**

### 4.3 Technical Drawings

All dimensions shown here are specified in mm.

+

The total device width is 2 modules at 18 mm.

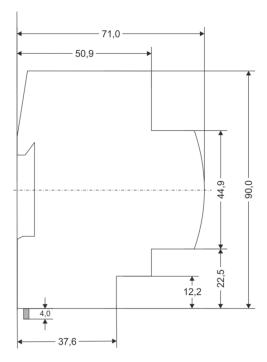

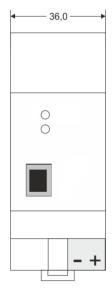

Dimensions in mm Tolerance: -0,5 mm/DIN 16742

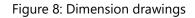

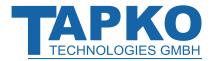

# UIMtp

Application:

Doctype:

KNX USB Interface

Technical & Application Description

Release Number / Release Date:

R2.0 / November 2022

<u>TAD is intended for:</u> (x = 0,1,2, ... and y = a,b,c, ...)

Firmware Databases ETS version

2.x R2-0y ETS5 and higher

Weblink to actual ETS Database:

https://www.tapko.de/uimtp

Contact:

Telephone:

+49 941 30747-0

sales@tapko.de

© 1999-2022

TAPKO Technologies GmbH Im Gewerbepark A15 93059 Regensburg Germany